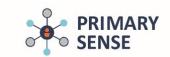

# Patient opt in/out

Click on the Primary Sense™ icon on the bottom toolbar to view the Primary Sense™ sidebar.

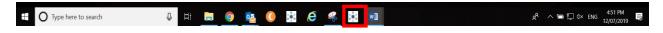

Step 1.

#### To opt out of sharing data

Select Patients from side bar as below

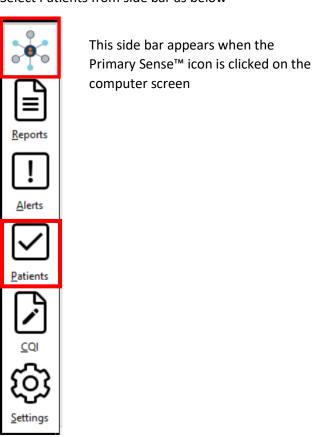

Type a minimum of 3 letters of a surname and select "Search"

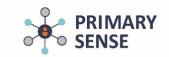

### Patient opt in/out

#### For Best Practice Jade version users (and newer):

As the Primary Sense<sup>™</sup> desktop patient 'opt-out' communicates directly with the Best Practice patient opt-out checkbox any opt-out change made in the Best Practice patient file, will automatically be applied to Primary Sense<sup>™</sup> desktop – there is no need to manually opt the patient out in Primary Sense<sup>™</sup>.

If a patient is opted out in Best Practice – the practice software option will be listed as 'off', patient options will be disabled and <u>no further action is required.</u>

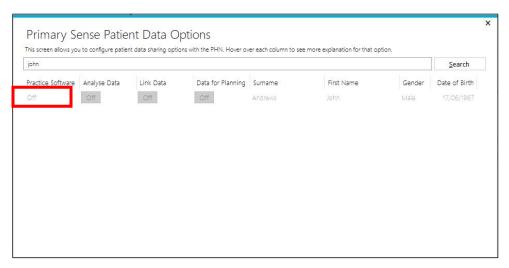

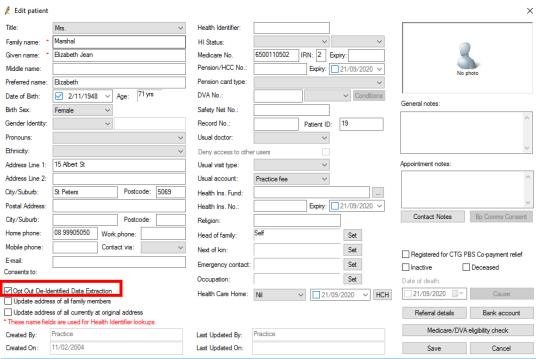

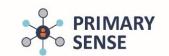

# Patient opt in/out

If a patient is not opted out in Best Practice – the practice software will be listed as 'on' and patient options will still be available. If a patient needs to be opted out, it is recommended to opt patient out through Best Practice direct, rather than Primary Sense™ desktop.

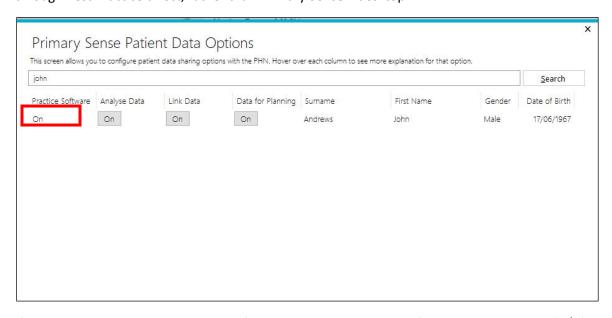

If Best Practice does not have opt-out functionality - the practice software will be listed as 'N/A' and the process listed further below should apply.

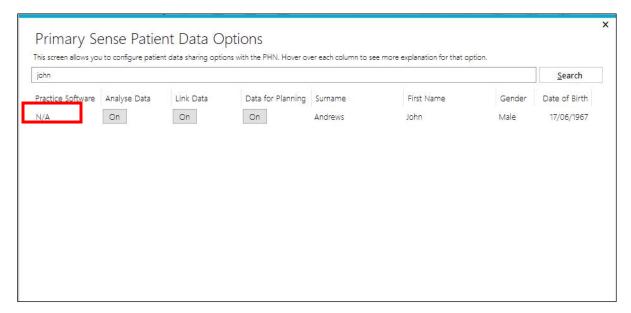

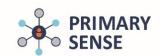

# Patient opt in/out

#### For all other users:

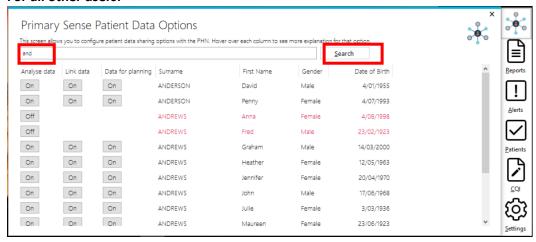

From this table "Primary Sense™ Patient Data Options" practice staff can record a patient's decision to share data at varying levels (Opt in/out options) as below.

To Change the Status (On/Off) click on the button in the appropriate column.

Patients can easily be opted in/out at any time. Options available:

**Analyse Data:** Patient agrees to PHN accessing de-identified data to report back to the practice on risk factors as well as use de-identified data for population health planning on the Gold Coast

**Link data:** Patient agrees to link their data with additional practices they attend to inform healthcare (this is Master switched off by your PHN unless the practice has requested to link to their own group of practices)

**Data for planning:** Patient agrees to share de-identified, aggregated data with PHN for population health planning, education and better healthcare

Where a patient opts out (Off) for having their "Analyse Data" via Primary Sense™, then the other 2 options are automatically disabled. See below:

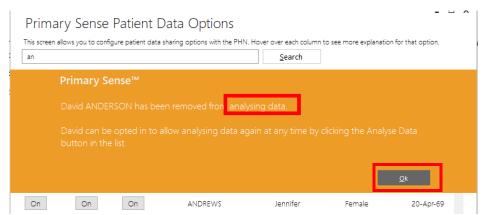

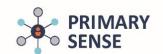

# Patient opt in/out

Patients that have opted out of Analyse Data have no options available for Link Data or Data for Planning available as opting out of this, turns all data sharing off. Font of patient name turns to red when opted out

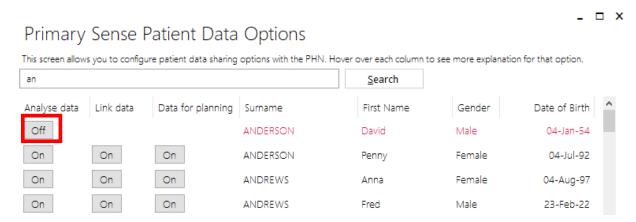

#### Patient declined Link Data – updated options and confirmation below (not an option now)

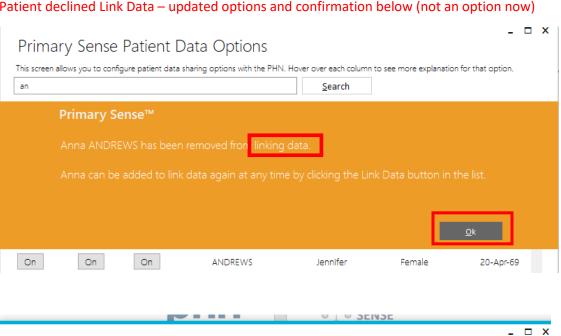

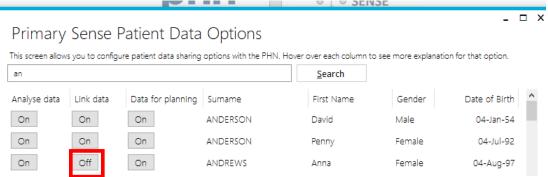

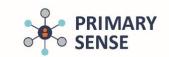

# Patient opt in/out

Patients declines "Data for planning" - sharing for secondary use (planning etc) but happy for use to inform care to the practice via Reports Alerts and in Primary Sense™

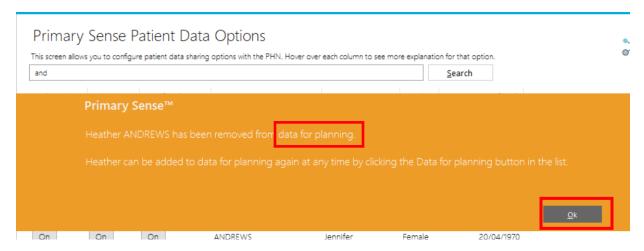

Data for planning is switched off, but Analyse data remains On

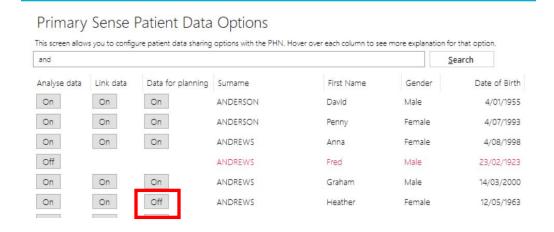